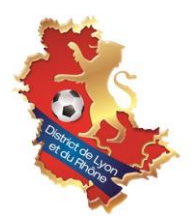

## **ENGAGER SES EQUIPES DE FOOT D'ANIMATION DANS SON GROUPEMENT**

• Le District n'effectuera **AUCUN pré-engagement pour les équipes des catégories U6 à U13**. Pour les équipes de Foot d'Animation, dont les compétitions sont gérées par les groupements, **il faudra créer un engagement pour chaque équipe.**

**ATTENTION, pour l'utilisation de Footclubs, bien être sur le navigateur internet EDGE.**

• Pour créer un engagement d'une équipe, il faut aller dans le menu « **EPREUVES** » « **COMPETITIONS OFFICIELLES** »,

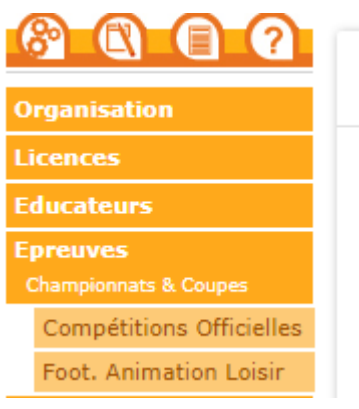

• **Saisir un nouvel engagement :**

Pour cela, il faut :

o Cliquer sur **« NOUVEL ENGAGEMENT** ».

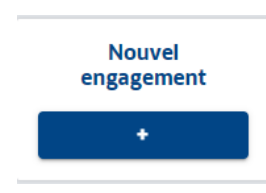

o Il faut renseigner **« CENTRE DE RESSOURCE** » : DISTRICT DE LYON ET DU RHONE

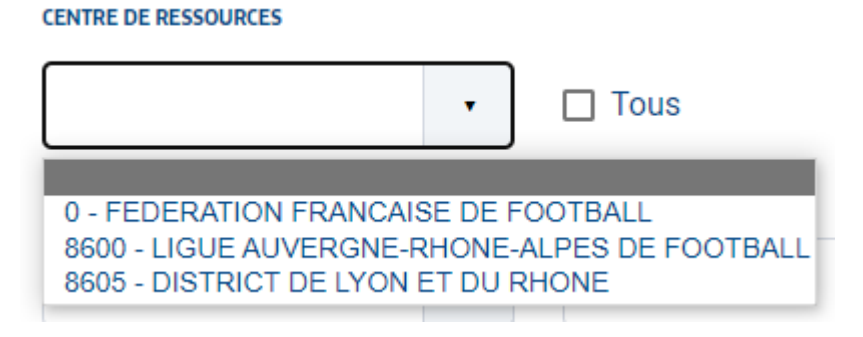

*Patientez quelques instants et touts les compétitions vont apparaitres.*

o Cliquez directement sur « **CATEGORIE D'AGE** » et choisissez la catégorie :

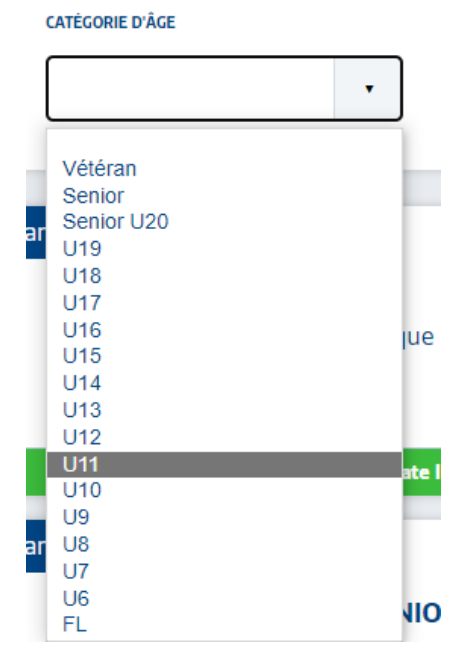

o Il apparait alors la **liste des compétitions en U9 par exemple** dans lesquelles vous avez la possibilité de vous engager.

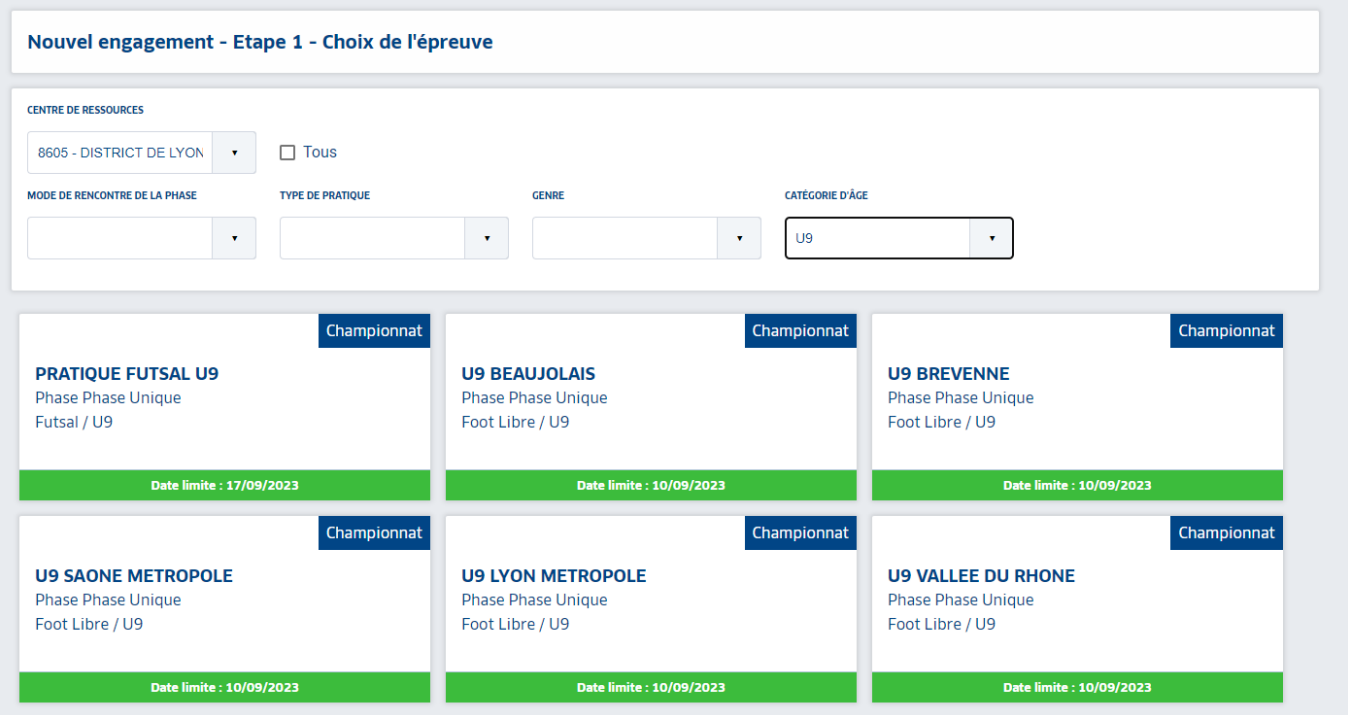

Dans cette liste apparaitra toutes les compétitions du Foot d'Animation (U6 à U13 selon la catégorie renseigné) avec dans l'intitulé le nom du Groupement. Il faudra bien choisir la compétition du **groupement** dont vous dépendez. Soyez attentif à ne pas vous engager dans un groupement qui n'est pas le votre !

o Une fois la compétition choisie, cliquez dessus puis cliquez sur « **ETAPE SUIVANTE** »

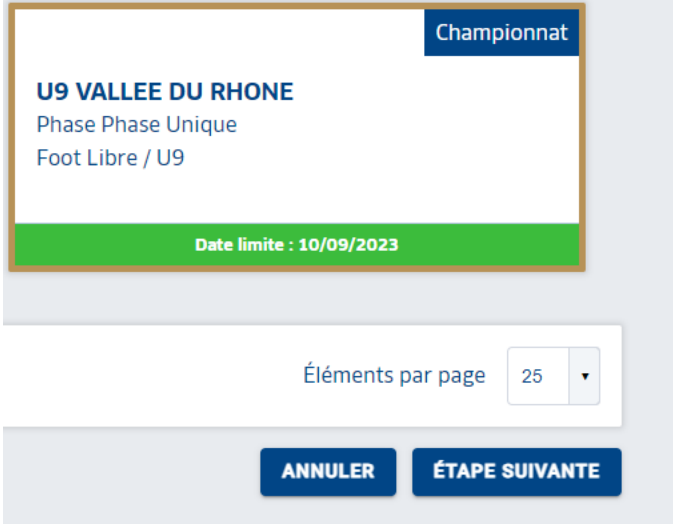

o Il faut « **AJOUTER UNE NOUVELLE EQUIPE** », renseignez le code équipe et cliquez sur « **CREER L'EQUIPE** », puis « **VALIDER** » et enfin « TERMINER » (pas besoin de saisir de désidératas pour le Foot d'Animation, voir directement avec votre Groupement **sauf en U13**).

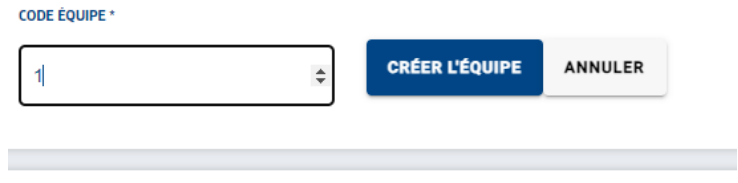

Lorsque vous engagez vos équipes de Foot d'Animation, il faut bien être **attentif au numéro de l'équipe**. Si vous avez 3 équipes dans une catégorie, il faudra alors créer trois engagements, un pour chaque équipe en notant bien un numéro d'équipe différent à chaque fois : Equipe 1, Equipe 2 et Equipe 3.

**Il faut bien créer autant d'engagements que d'équipes.**

o Une fois toutes vos équipes créer, retournez sur votre première page et remettez-vous sur le Centre de ressource **DISTRICT DE LYON ET DU RHONE** :

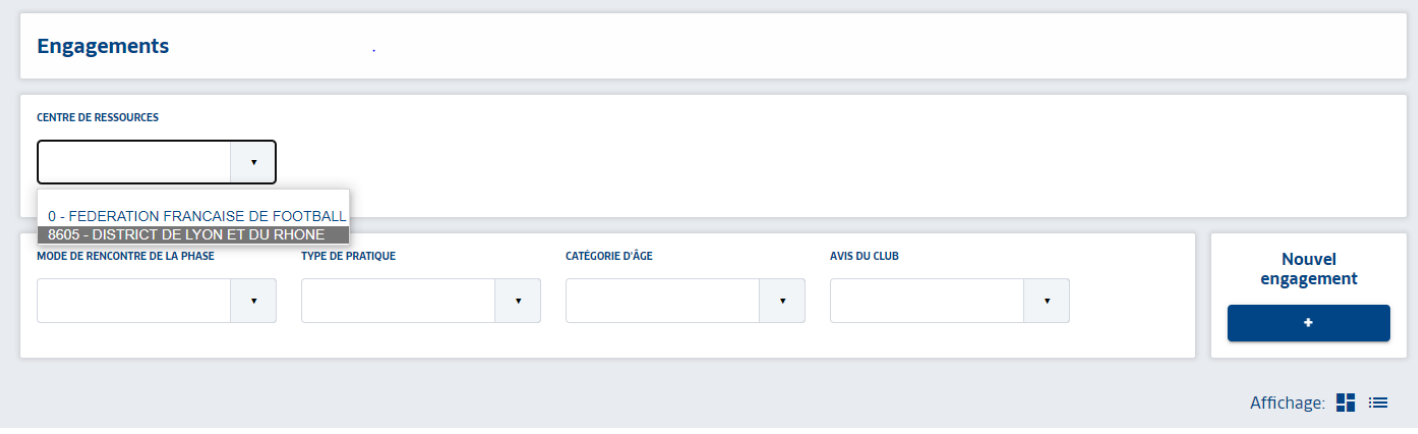

*Patientez quelques instants et touts les compétitions vont apparaitres.*

o Pour aller plus vite cliquez directement sur « **CATEGORIE D'AGE** » et choisissez la catégorie :

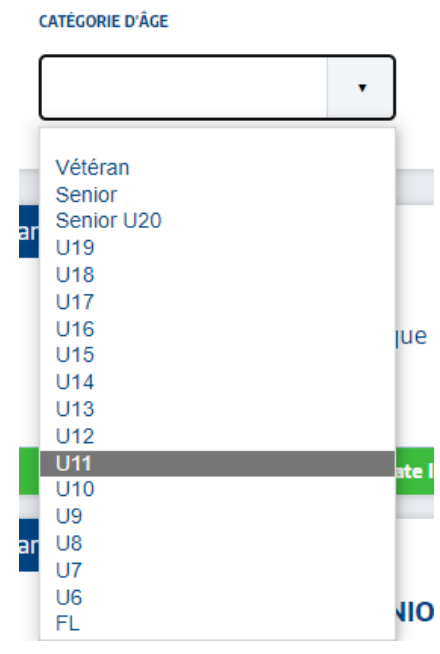

Vous arrivez sur cette fenêtre, toutes vos équipes créer auparavant apparaîtront.

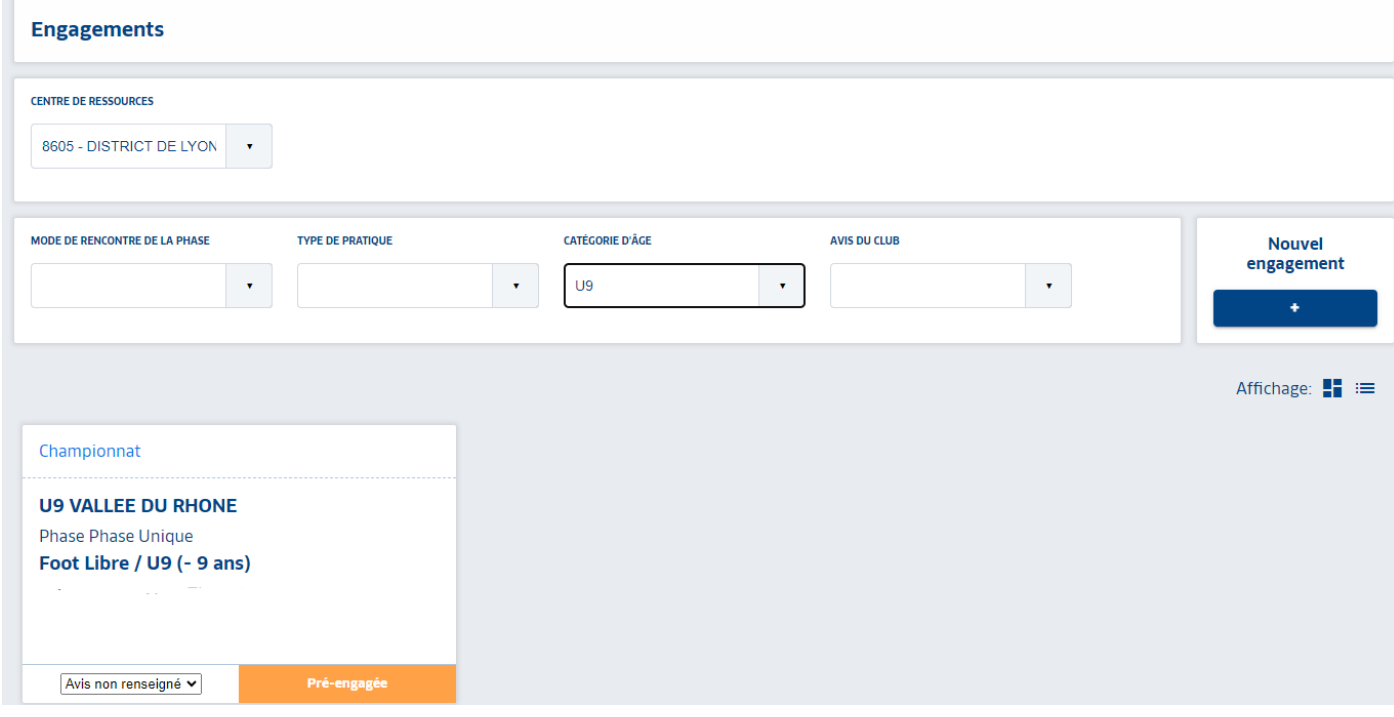

o Il faudra ensuite sur chaque équipe saisir votre accord et cliquez à chaque fois sur « **VALIDER** ».

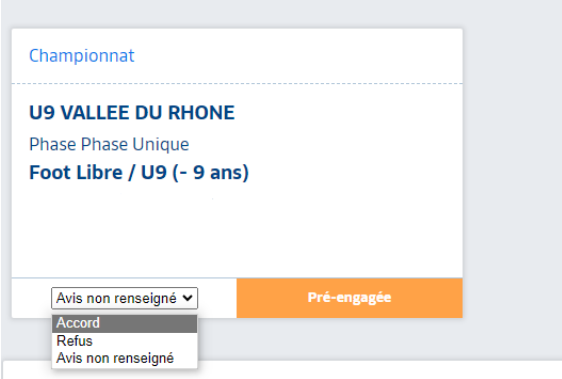

*C'est le District qui autorise la saisie des demandes d'engagements sur une compétition. Une demande doit être considérée comme un « pré engagement » qui ne deviendra un engagement qu'après avoir été confirmé par le District.*

*Si vous rencontrez des problèmes lors de vos engagements, n'hésitez pas à contacter Erika GIMENEZ au 04 72 76 01 19.*